This document provides a brief introduction to the Lattice Sentry Demo Board for Mach-NX.

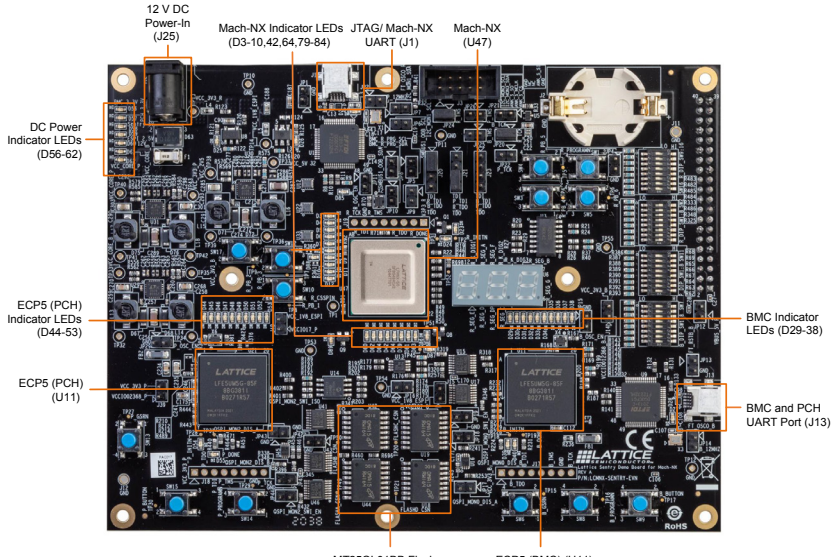

MT25QL01BB Flashes (U18,19,44,42)

ECP5 (BMC) (U11)

#### **Check Kit Contents**

The Lattice Sentry Demo Board for Mach-NX includes the following items:

- Lattice Sentry Demo Board for Mach-NX
- 12 V AC/DC Adapter
- USB Cable for Programming via PC (USB-A to Mini-B)
- **Quick Start Guide**

1

2

# **Using the Board**

The Board contains one Mach-NX (LFMNX-50) (U47) and two ECP5-85F (U11, U21) FGPA devices.

The board comes pre-loaded with the demonstration program described below. The Mach-NX program image is contained in its on-board flash. The ECP5 images are contained in their respective external SPI Flash devices (U18, U19, U44, U42).

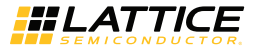

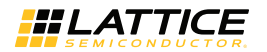

## **Installing the software**

The Board is pre-programmed with a basic demonstration.

To develop your own solutions, download and use the Lattice Propel 1.1 software and the Lattice Diamond software (version 3.12 or later), downloadable from [www.latticesemi.](http://www.latticesemi.com/software) [com/software](http://www.latticesemi.com/software).

If you only need to re-program the board, you can use the Diamond Programmer standalone software (version 3.12 or later). You can download this at [www.latticesemi.com/](http://www.latticesemi.com/programmer) [programmer.](http://www.latticesemi.com/programmer)

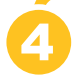

3

5

## **Powering the Boards & Observing the Demo Program**

Connect the supplied power adapter to the 12 V DC power input (J25) on the board. The power LEDs (D56-D62) should light, indicating the board is powered.

The LEDs underneath the Mach-NX device (D80, D82, D84, D42, D64, D79, D81, and D83) should move through a series of patterns before settling on 1110 0100 within a few seconds. This indicates that all three FPGAs are configured correctly. There will also be a blinking status LED next to each ECP5-85F (D53, D38) indicating the demo program is running.

## **Doing More with the Lattice Sentry Demo Board for Mach-NX**

Check the Lattice website at [www.latticesemi.com/sentrydemoboardmachnx](http://www.latticesemi.com/sentrydemoboardmachnx) to download the full User's Guide, PC-based software tools to interact with the demonstration program, and other resources.

#### **Additional Terms and Conditions Applicable to Lattice Programming and Development Hardware**

Lattice device programmers, programming cables, socket adapters, and other hardware sold for use in conjunction with Lattice software ("Programming Hardware") and Lattice evaluation boards and development kits sold for use in conjunction with evaluating Lattice products ("Development Hardware") are designed and intended for use solely with semiconductor components manufactured by Lattice Semiconductor Corporation. Programming and Development Hardware is warranted to meet Lattice<br>specifications only for a period of ninety (90) days; in all other respects the terms and conditions of s Development Hardware shall be Lattice's standard terms and conditions set forth in Lattice's Sales Order Acknowledgment. Additionally, Lattice specifications for Programming and Development Hardware limit their use to low-volume engineering applications only, and not for volume production use. The warranty for Programming and Development Hardware will not apply to any Programming or Development Hardware used in production, used with worn or improperly installed hardware, or used with incompatible systems or components.

#### **Technical Support**

[www.latticesemi.com/](http://www.latticesemi.com/support)support

Copyright © 2021 Lattice Semiconductor Corporation. Lattice Semiconductor, L (stylized) Lattice Semiconductor Corp., Lattice (design) are either registered trademarks or trademarks of Lattice Semiconductor Corporation in the United States and/or other countries. Other product names used in this publication are for identification purposes only and may be trademarks of their respective companies.

QS056 V1 May 2021